# **Get set up with BorrowBox on PC, MAC or E-Reader**

To download eBooks or eAudiobooks on PC/MAC laptops and other eReaders follow these steps:

Log onto *[www.kilkennylibrary.ie](file://KK-FILEPRINT/CommunityEnterprise/Libraries/Libraries%20General/Online%20Resources/BorrowBox/www.kilkennylibrary.ie)* and click on *Online Library* 

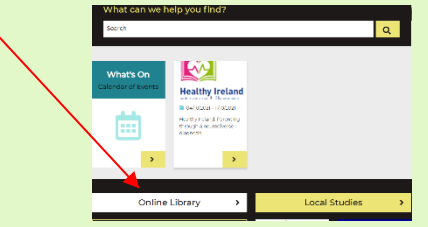

• *Select eBooks or eAudiobooks* Click the link:

*<http://library.bolindadigital.com/kilkenny>*

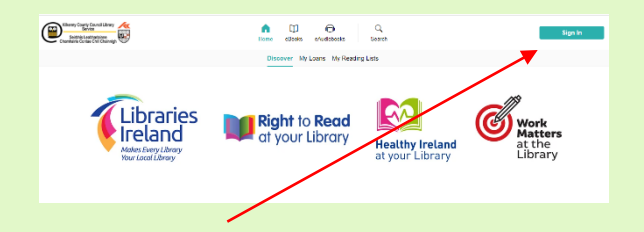

- Click *Sign In* at the top right-hand corner of the screen.
- *Log in* with your library card number including **KIL** and the PIN number.

To browse click on *eBooks* or *eAudiobooks*

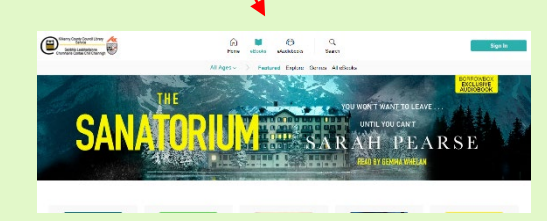

- Click on the different headings
- To **Search,** click the *magnifying glass*
- Select a title and click *Borrow* or *Reserve*.
- Click to confirm loan or reservation.

#### **eBooks:**

Follow the instructions to download Adobe Digital Editions software to read on your PC or transfer it to your eReader device.

#### **eAudiobooks:**

Follow the instructions to import your eAudiobook to iTunes or Windows Media Player on your PC and transfer them to your MP3player.

*Note: BorrowBox only works on a Kindle Fire and not on other Kindles.*

# **Using the**

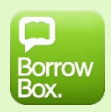

# **BorrowBox App**

Download the BorrowBox App from the AppStore, Google Play or Amazon (Kindle Fire only).

- Select *Kilkenny County Council Library Service* as your library.
- Enter your Library ID (KIL), Barcode and password/PIN. (*contact your branch if you are having trouble with your Pin number).*
- *Sign in* and agree to the terms and conditions.
- *Search* by eBooks or eAudiobooks from the bottom selection or click the search option to refine.
- Borrow *or* reserve your chosen title.
- *Download* the complete eBook or eAudiobook instantly.
- *Enjoy* reading and listening to your favourite authors everywhere you go!

*Note: To create an account add your email address and display name (optional).*

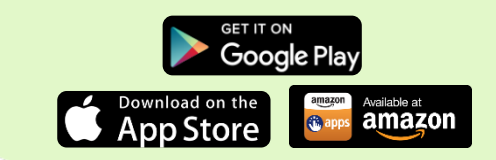

### **Borrowers can have a total of 5 loans/reserves of eBooks & eAudiobooks at any time**

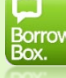

### **Borrowing Rules**

- Loans will expire after 3 weeks but you can return loans at any time.
- Items can be renewed once no one has placed a reserve on the item.
- You can place reserves on item(s) that are currently on loan. You will receive an email notification once the item is available.

### **Unlimited Accessibility**

- **Dyslexic Users:** A special font is available on IOS and Android eBook reader to make text more readable.
- **Adjustable Player Speed:** Enjoy eAudiobooks at your own pace.
- **Visually Impaired users:** The app is designed to work with Apple's VoiceOver functionality. BorrowBox utilises the built-in screen reader to provide auditory descriptions of each on-screen element.

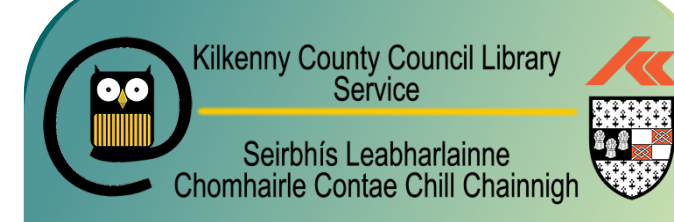

## **CONTACT US**

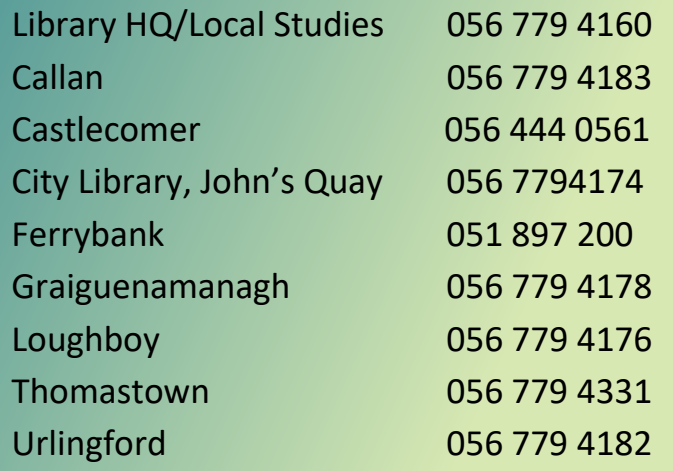

Email us: *info@kilkennylibrary.ie*

Further Information on all online services can be found on *[www.kilkennylibrary.ie](http://www.kilkennylibrary.ie/)*

#### **Connect with us on Social Media**

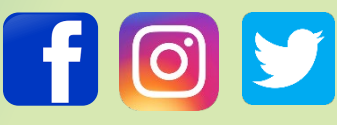

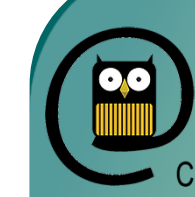

**Kilkenny County Council Library** Service Seirbhís Leabharlainne Chomhairle Contae Chill Chainnigh

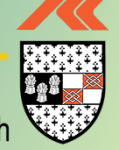

# **BorrowBox Online Library User Guide**

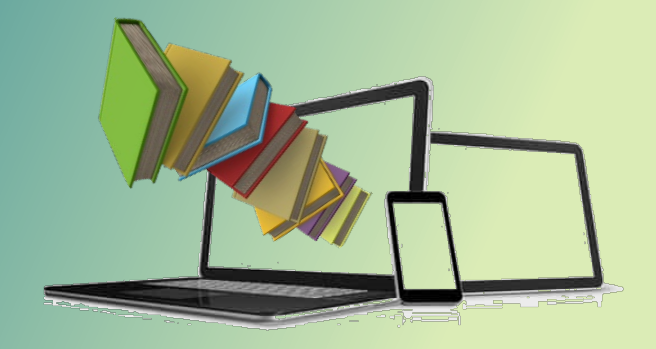

Free eBooks and eAudiobooks

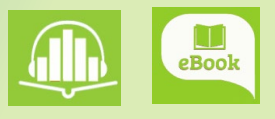

#### **www.kilkennylibrary.ie**